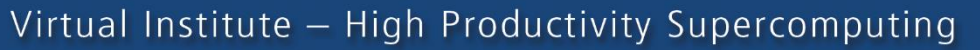

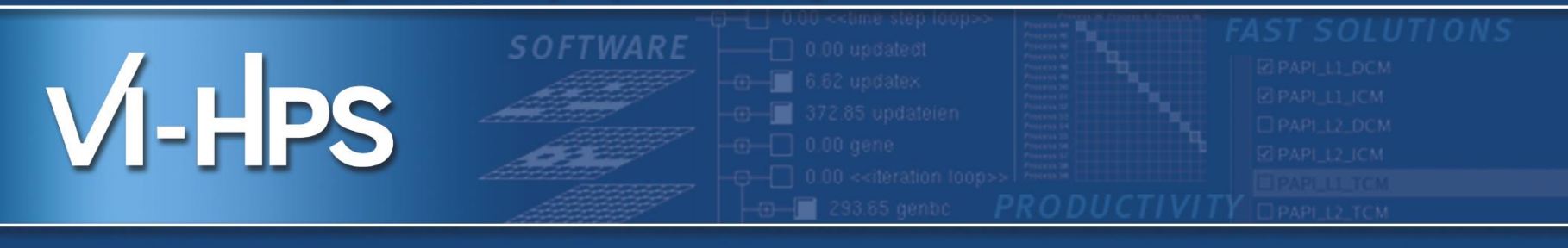

## **HANDS-ON Exercices**

Andres S. CHARIF-RUBIAL Jean-Baptiste BESNARD Emmanuel Oseret

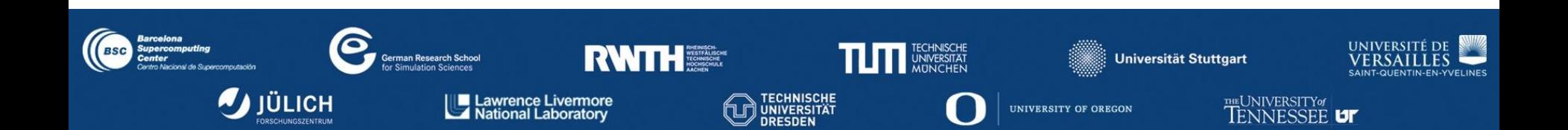

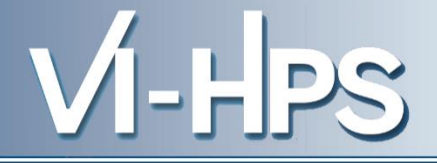

## MAQAO PerfEval

## Locating function and loop hotspots

 $V$ -HPS

Load required modules :

module use /gpfslocal/pub/vihps/UNITE/local/ module load intel openmpi UNITE module load maqao

Get the material in : /gpfslocal/pub/vihps/materials/MAQAO/

cp -r /gpfslocal/pub/vihps/materials/MAQAO/ .

CD to this directory :

cd ./MAQAO/SX/

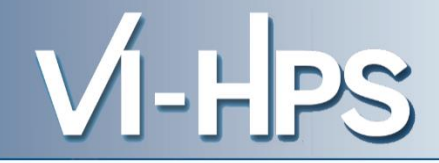

### **Generating a profile**

/gpfslocal/pub/vihps/materials/MAQAO/SX

**> maqao perf – – [APP] [ARGS] […]** *This will generate a default maqao\_... Folder* OR

**> maqao perf xp=experiment\_path – – [APP] [ARGS]**

When using MPI, prefix the maqao command with mpirun

### **Display a profile's results**

### **> maqao perf d=SX xp=experiment\_path oformat=html**

This will generate an html folder in your experiment path Then you can copy the experiment\_path/html/ to your laptop/workstation Open html/index.html in your favorite browser

### **Sample Usage (1/2)**

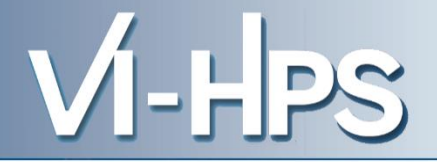

### *Poincare submission script :*

```
#!/bin/bash
\#\widehat{\omega} class = clint
\#\mathbb{Q} job_name = BT-C-MZ
\#@ total tasks = 4\#@ node = 1#@ wall_clock_limit = 00:05:00
\#\textcircled{2} output = \$(job_name).\$(jobid)\#\mathcal{Q} error = \$(job_name).\$(jobid)\#\textcircled{2} environment = COPY ALL
\#\textcircled{2} job_type = mpich
#@ queue
module load intel
module load openmpi
mpirun maqao perf -t=SX - xp=bt -- ../NPB3.3-MZ-MPI/bin/bt-mz.A.4
```
### **llsubmit sub\_btmz.sh**

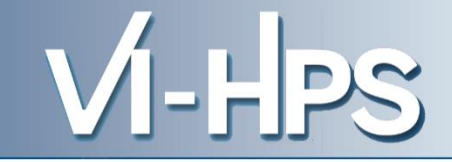

## A®AO

### **Performance Evaluation - Profiling results**

#### **Hotspots - Functions**

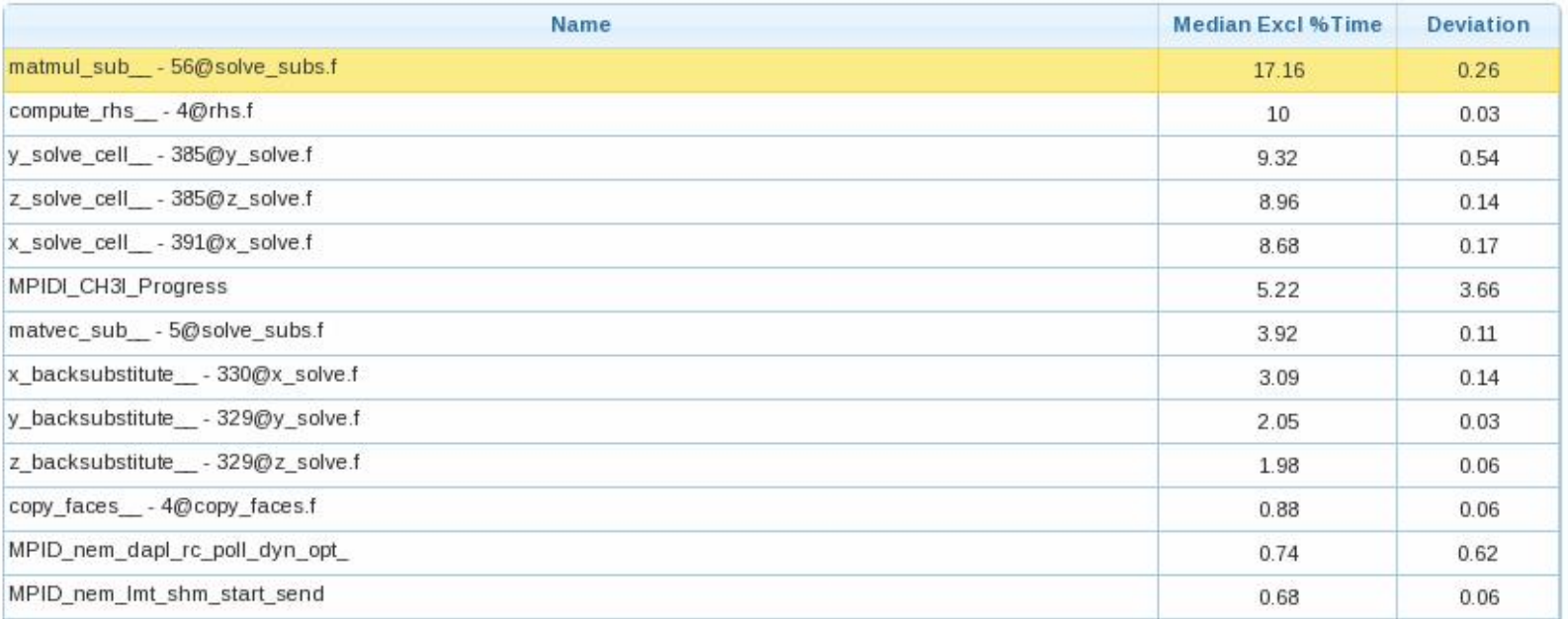

### **Locating hotspots with MAQAO perfeval** Display – load balancing

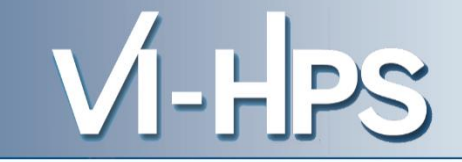

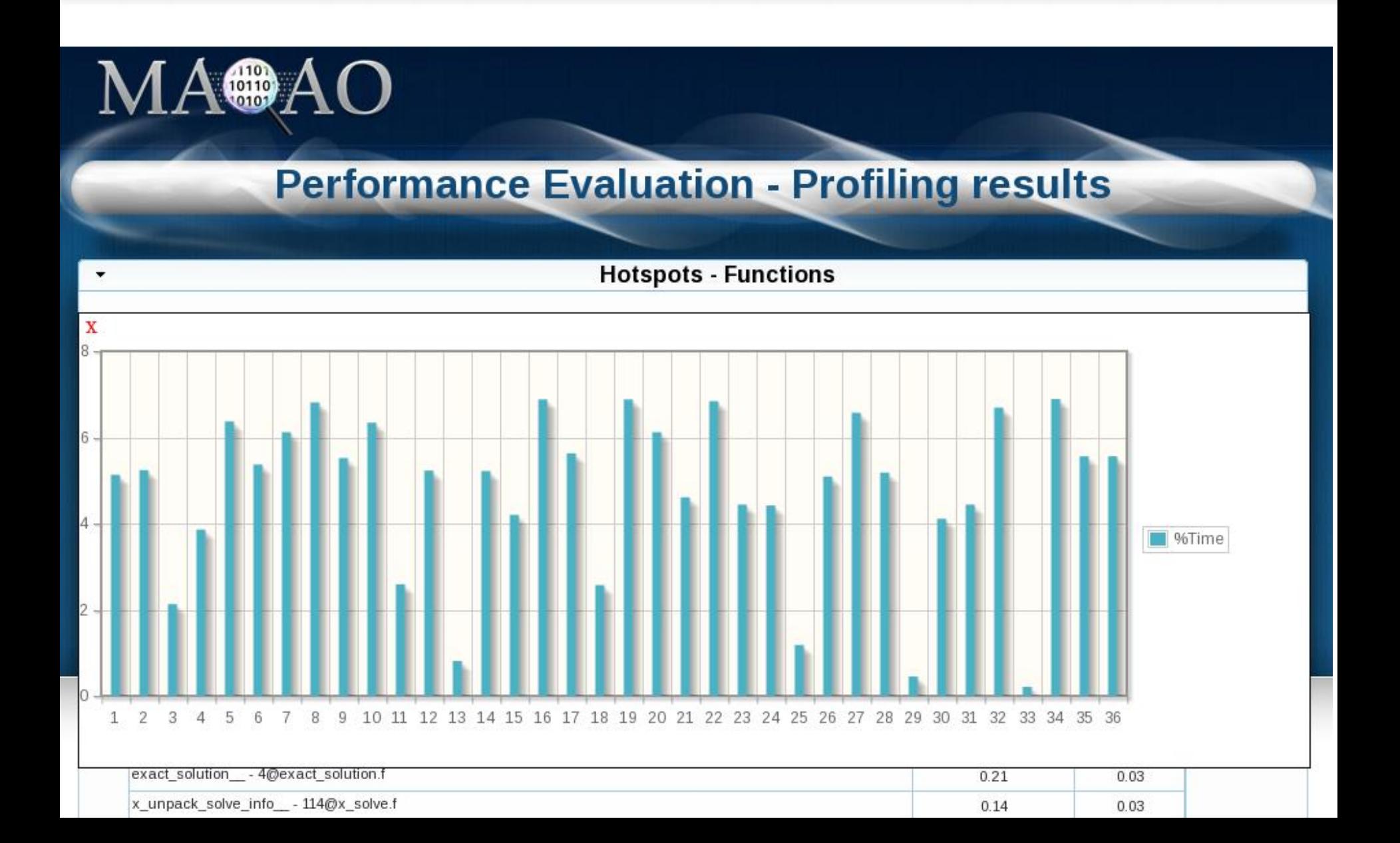

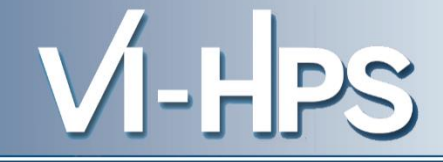

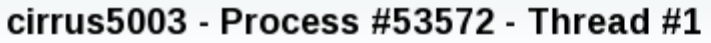

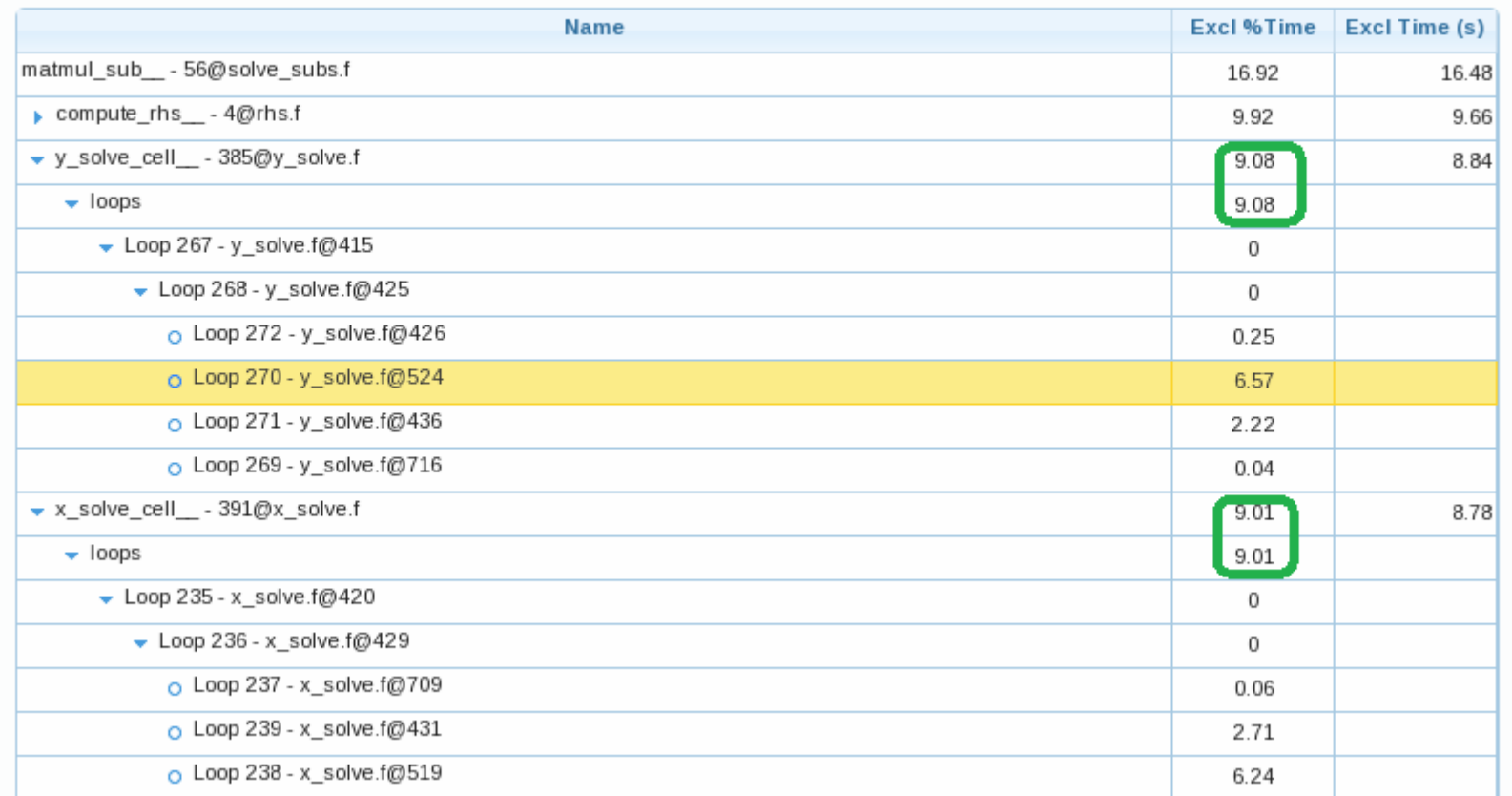

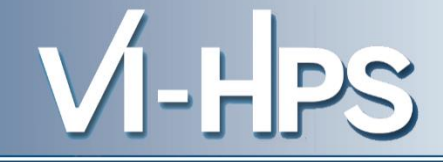

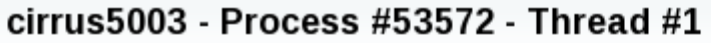

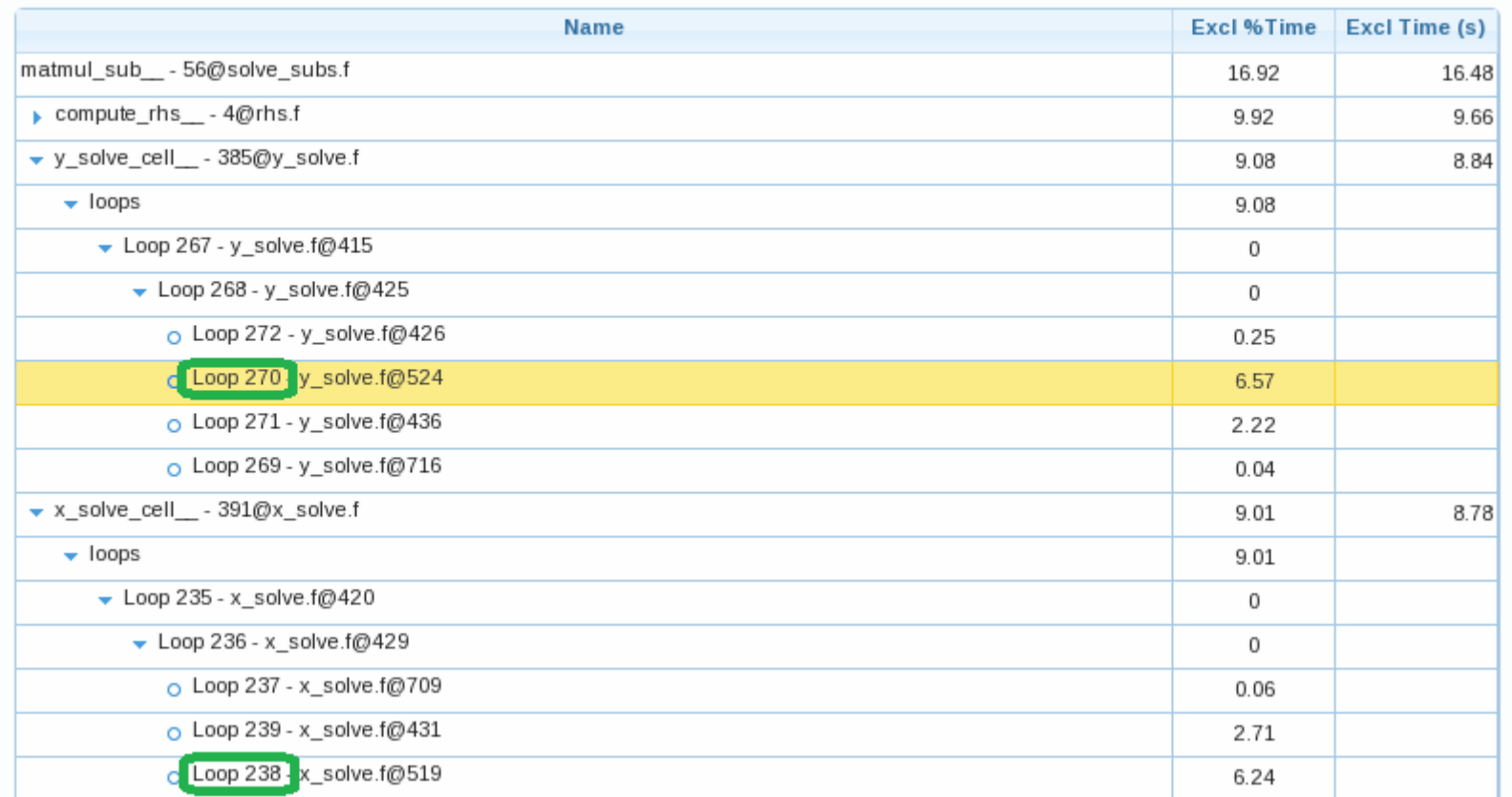

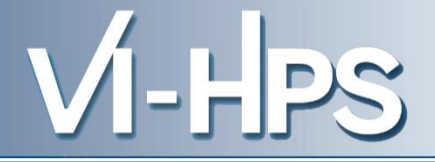

## **MAQAO PerfEval**

## **MPI** characterization

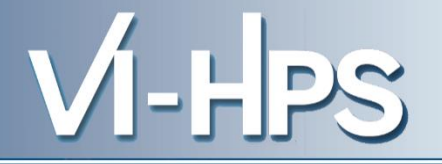

Perf/MPI is a simple profiling tool targetting lightweight metrics which can be reduced online (no trace required).

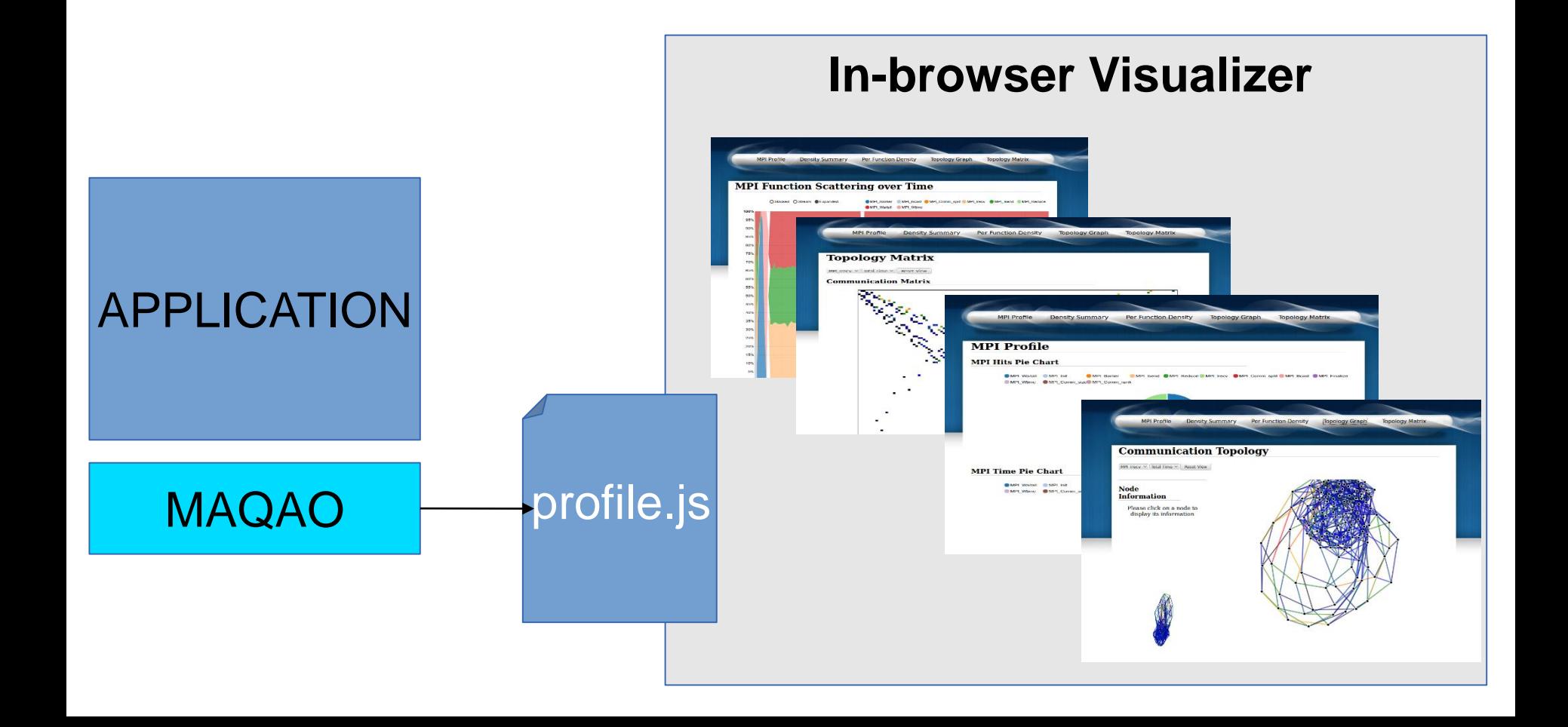

 $V$ -HPS

Load required modules :

module use /gpfslocal/pub/vihps/UNITE/local/ module unload intelmpi module load openmpi module load maqao/2.1.2-openmpi

Get the material in : /gpfslocal/pub/vihps/materials/MAQAO/

### cp -r /gpfslocal/pub/vihps/materials/MAQAO/ .

CD to this directory :

cd ./MAQAO/MPI/

### **Sample Usage (1/2)**

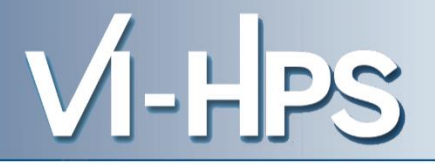

### *Poincare submission script for openmpi:*

#!/bin/bash  $\#\textcircled{a}$  class  $=$  clallmds  $\#\textcircled{2}$  job name = BT-C-MZ **#@ total\_tasks = 128 #@ node = 16**  #@ wall\_clock\_limit = 00:05:00  $\#\mathcal{Q}$  output =  $\$(job_name) \$  (jobid)  $\#\textcircled{2}$  error =  $\$(job_name).\$(jobid)$  $#@$  environment = COPY ALL  $\#\textcircled{2}$  job\_type = mpich #@ queue **module load intel module unload intelmpi module load openmpi module load maqao**

mpirun **maqao perf -t=MPI - xp=bt --** ../NPB3.3-MZ-MPI/bin/bt-mz.C.128

### **llsubmit sub\_btmz.sh**

VI-HPS

After application ends you can generate the web-viewer with : maqao perf -d=MPI -xp=**bt**

1 – Copy the result direcory on your station with scp : scp -r poincare:\$HOME/result\_dir/ . 2 – Open *index.html* and browse profile results

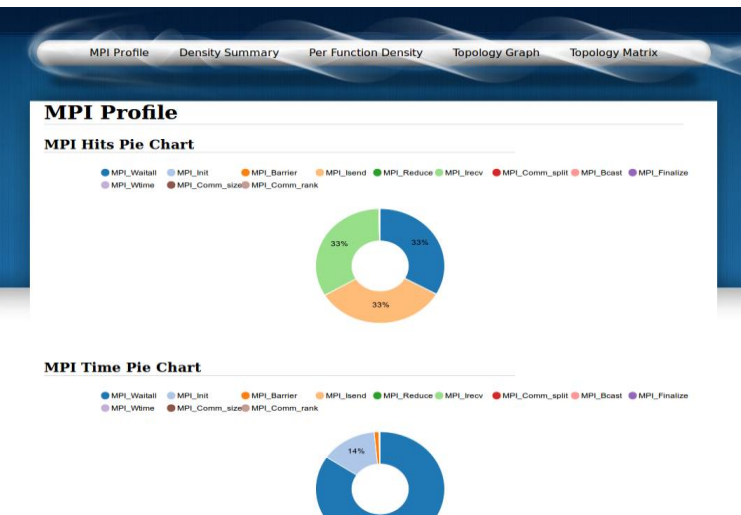

Later on you can retrieve solely the *profile.js* file if you already have the rest of the browser application

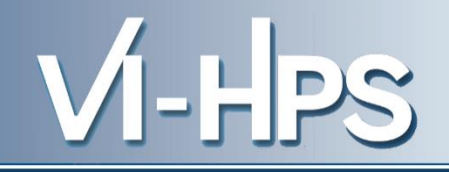

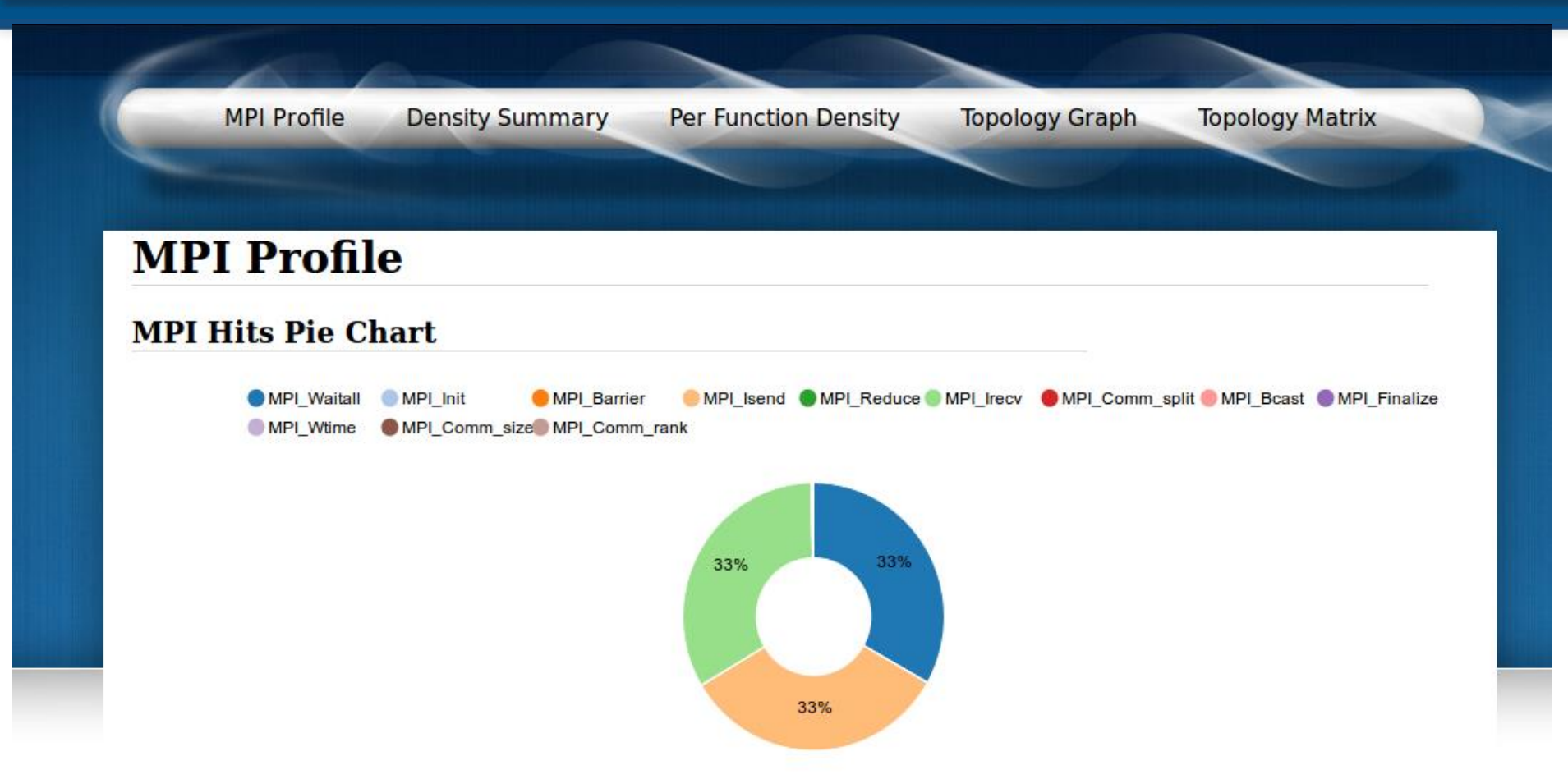

On the first page, you see the pie chart of the dominating MPI calls. Here we have MPI\_Irecv, MPI\_Isend and MPI\_Waitall

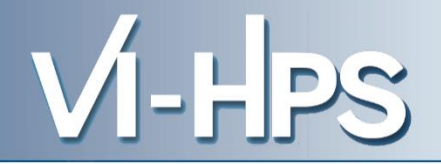

#### **MPI Time Pie Chart**

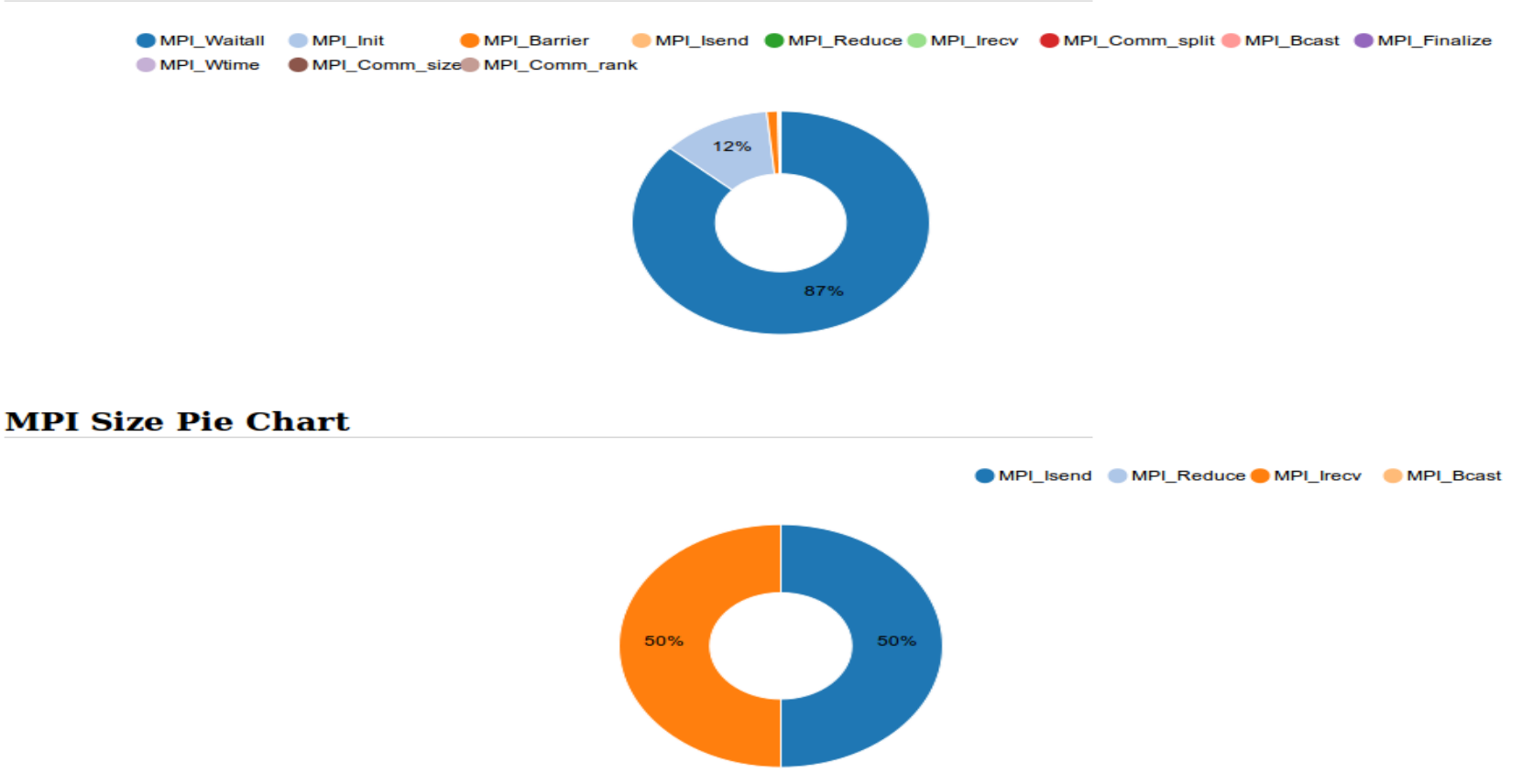

On the same page, you can see that MPI\_Waitall is the most time consuming. Dealing with sizes, MPI\_Isend and MPI\_Irecv are symetric with 4,568 GB.

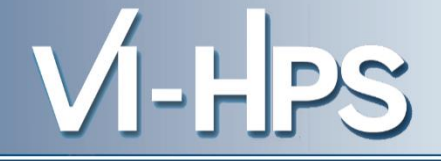

#### **MPI** Profile

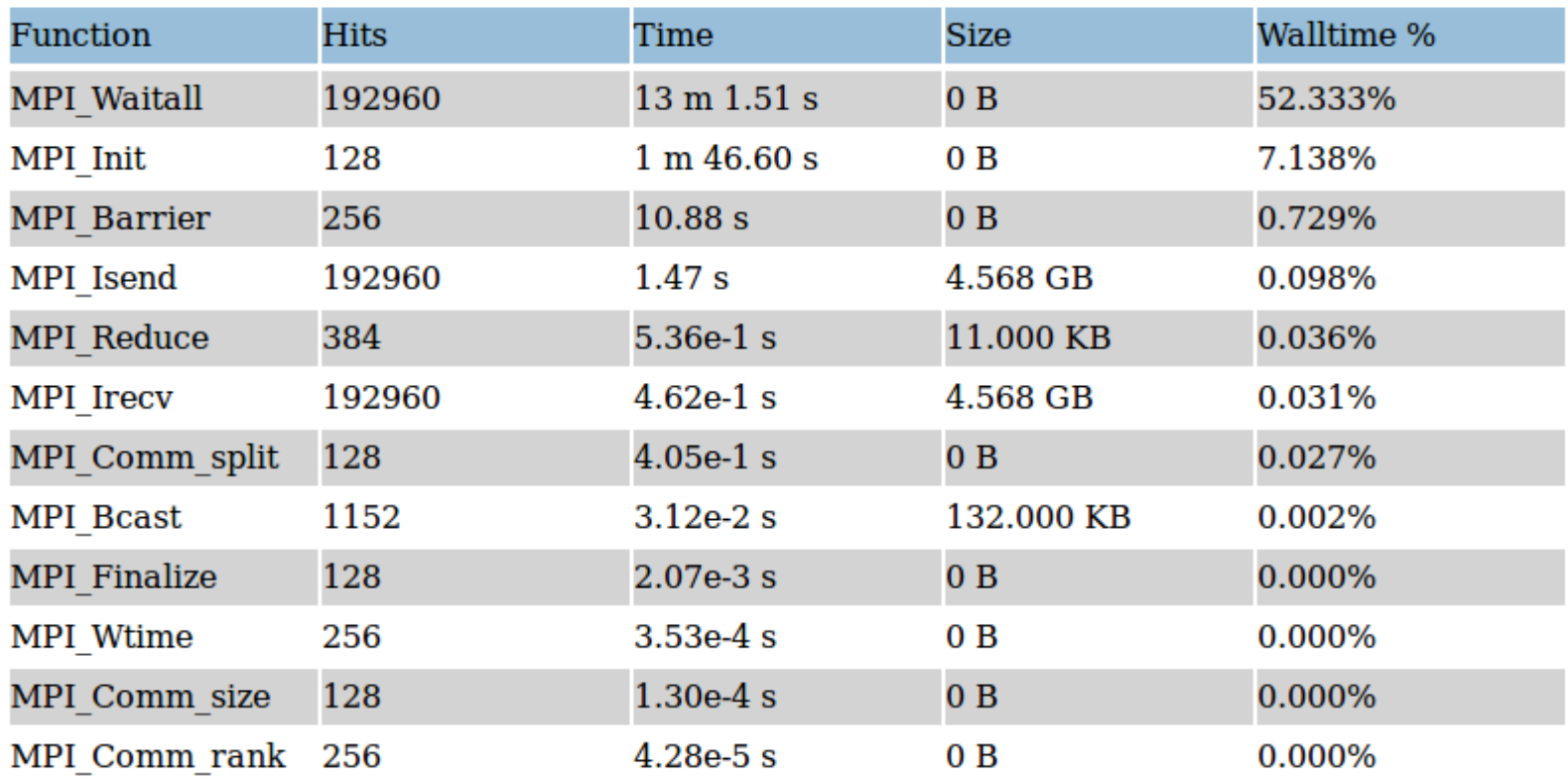

At the bottom of the page you get a classical MPI profile in hits, total time, total size and walltime %.

As expected MPI\_Waitall dominates for 52,33 % of total exec time.

### **Example BT-MZ.C.128** *Density Summary*

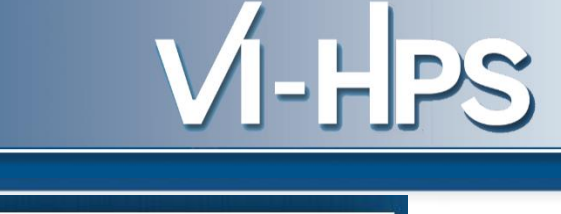

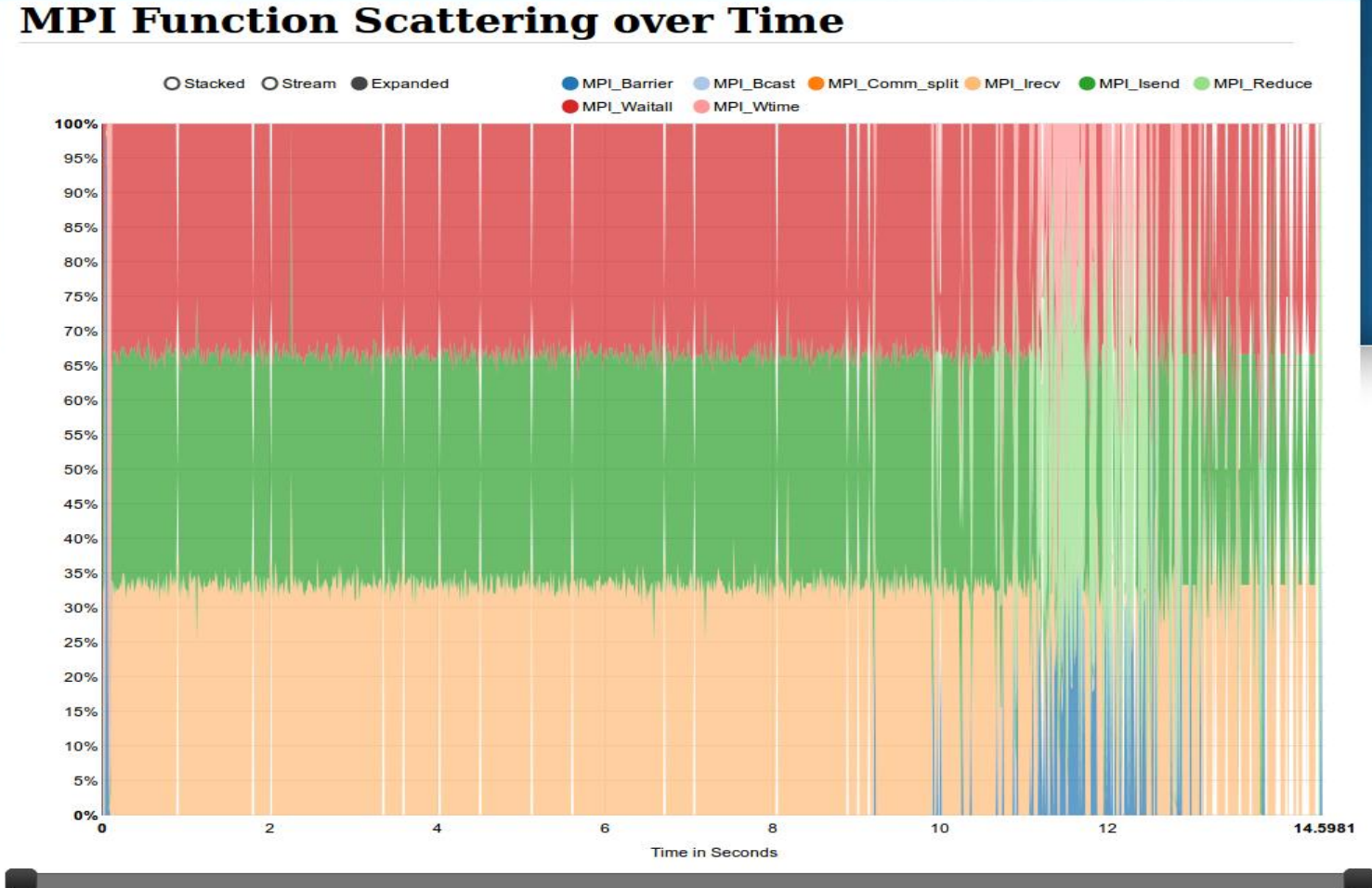

See when MPI calls are occurring during the execution. Here we have MPI\_Waitall, MPI\_Isend & MPI\_Irecy dominating. But what if we zoom on the beginning for example ?

### **Example BT-MZ.C.128** *Density Summary*

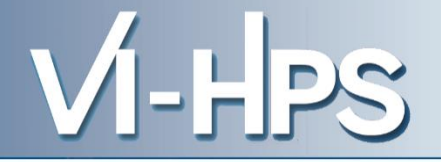

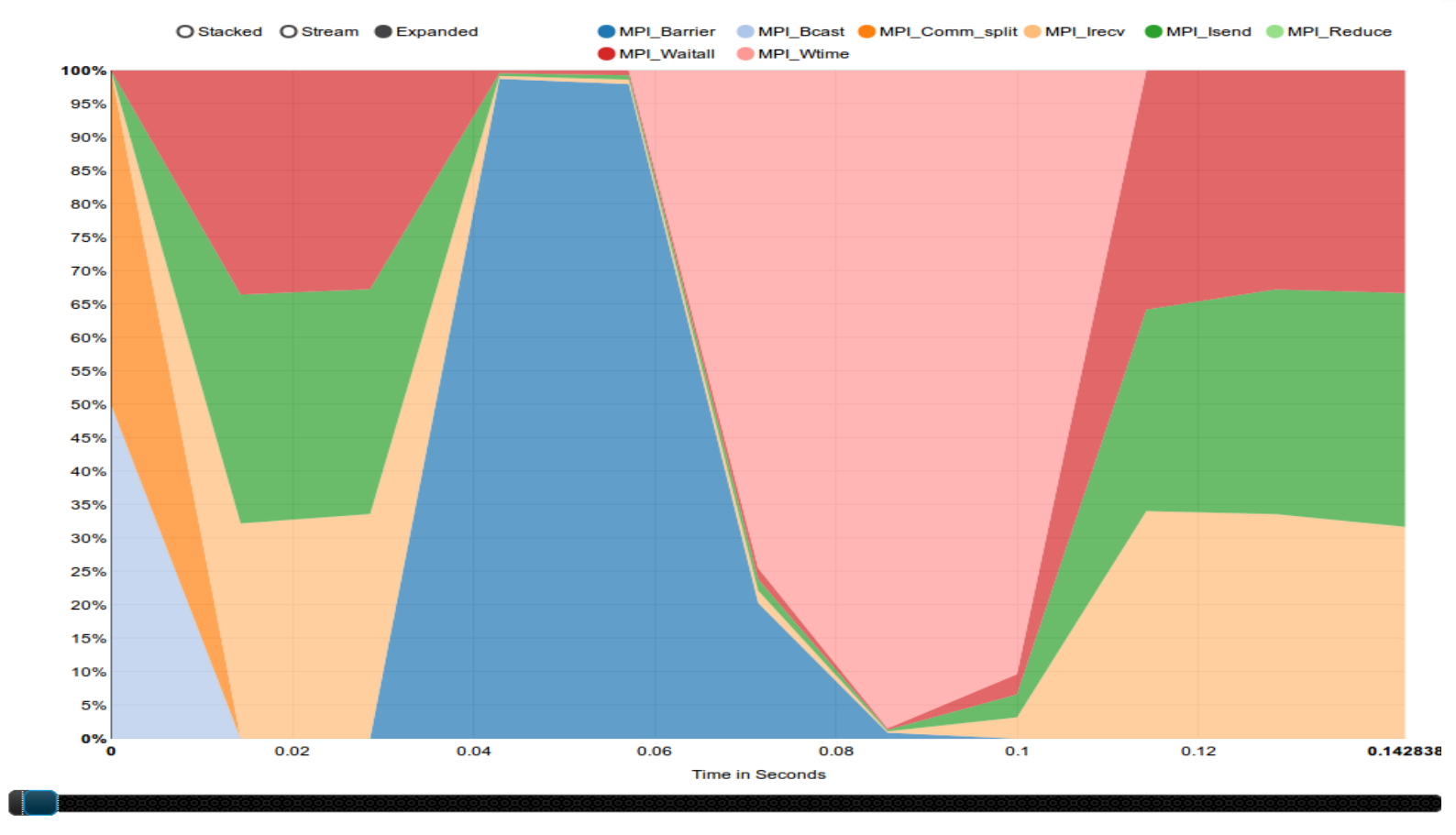

 $min: 0, max: 0.14612$ 

In the first 0,14 seconds we have : MPI\_Bcast followed by MPI\_Comm\_split. A Small communication phase and an MPI\_Barrier. Eventuallly, processes call MPI\_Wtime.

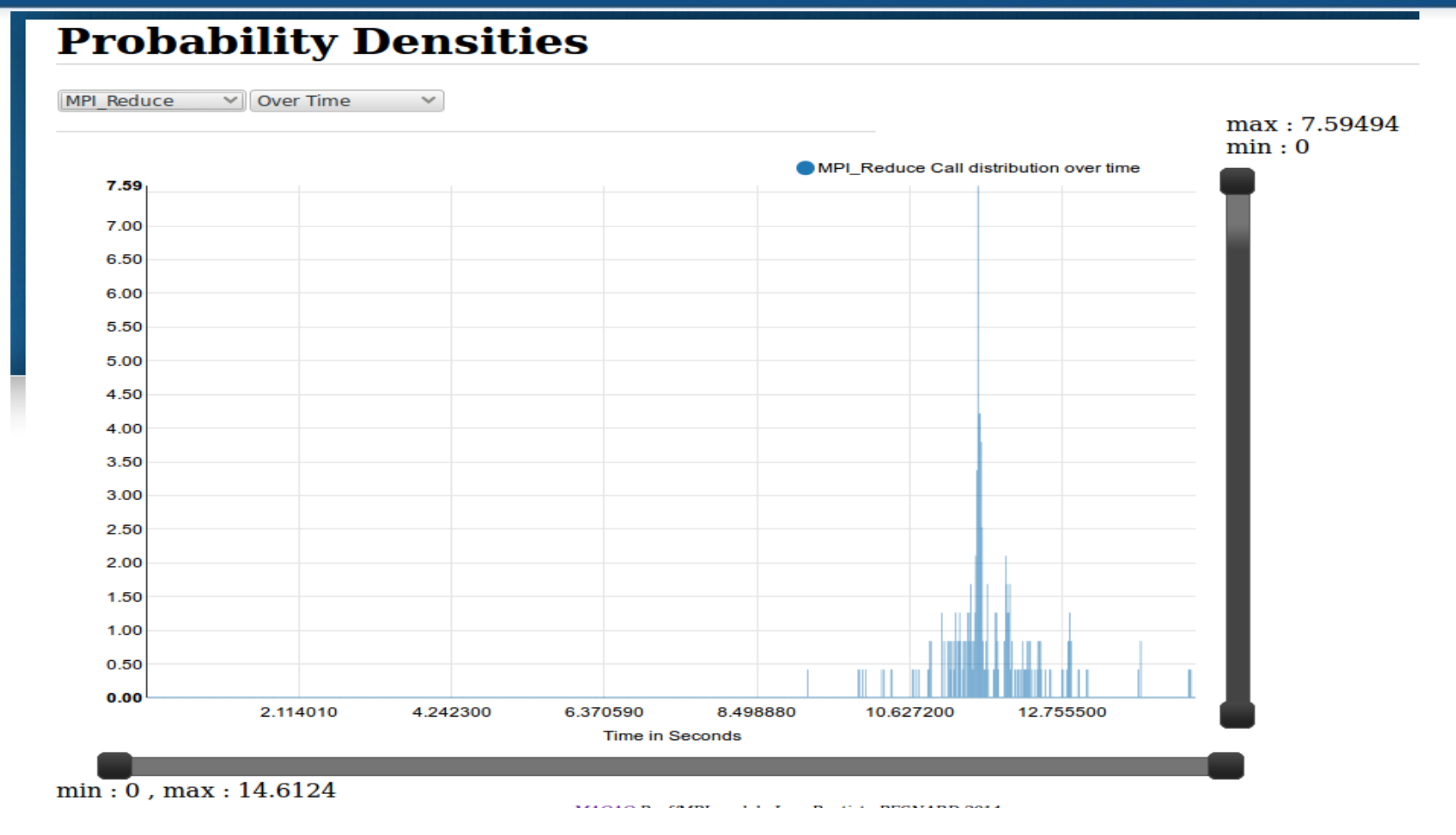

Æ.

MPI\_Reduce calls are located mostly at the end of the execution

### **Probability Densities**

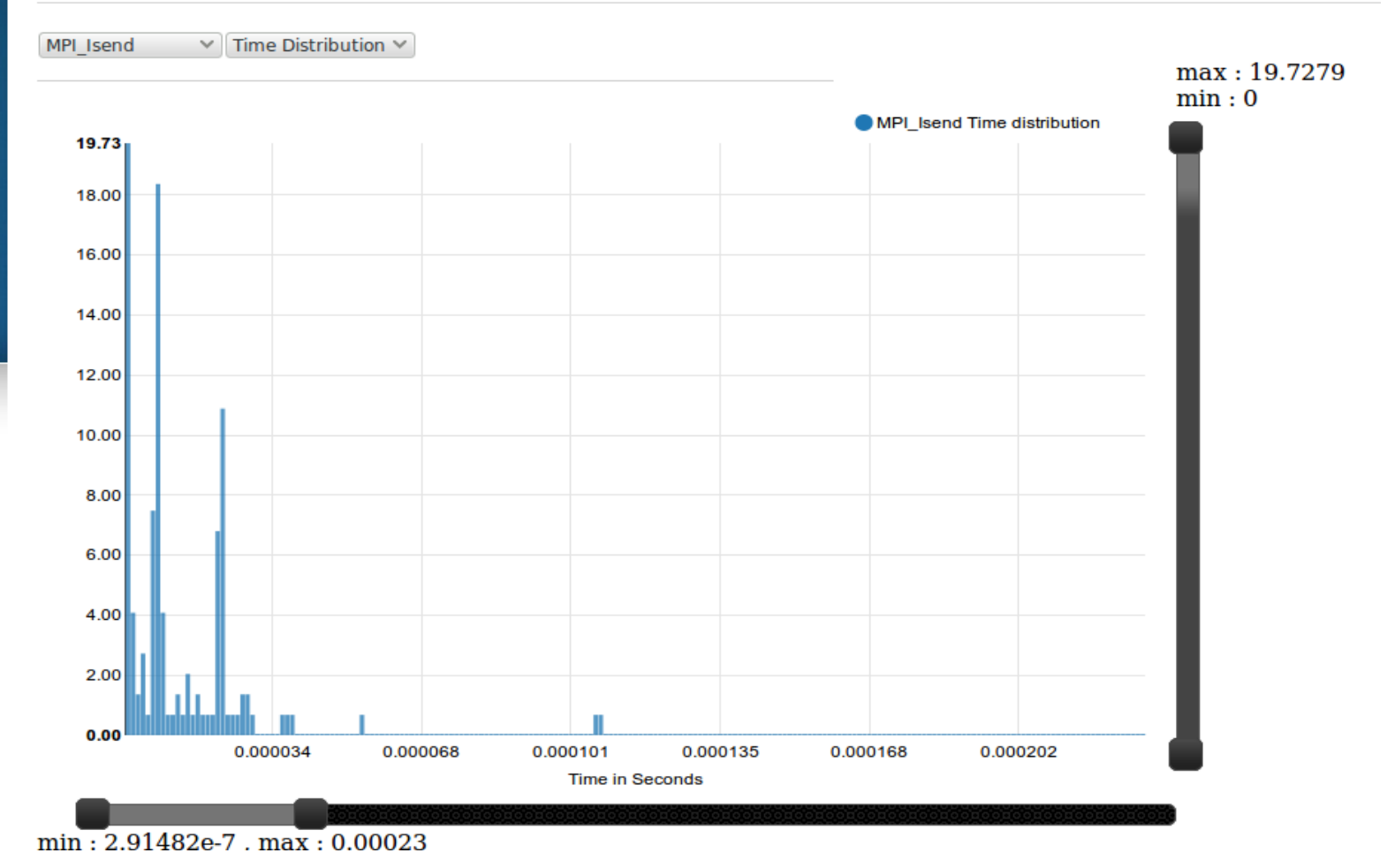

Distribution for MPI\_Isend duration (19,73 % are in the 1e-6 range)

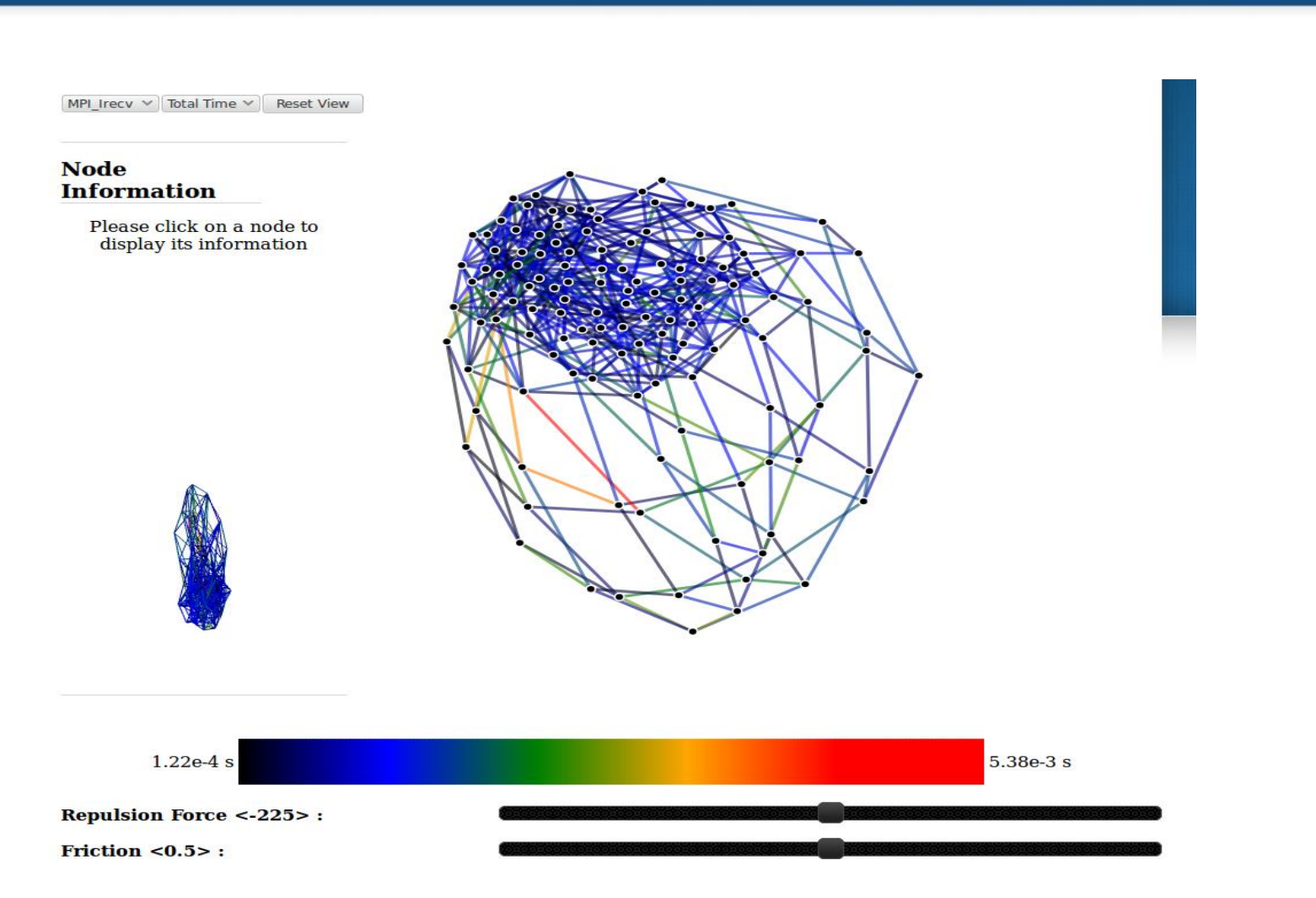

VI-HPS

View the topology and observe its regularity. Project time, hits and size metric over it in order to observe imbalances

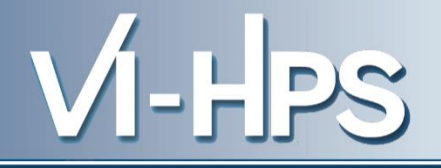

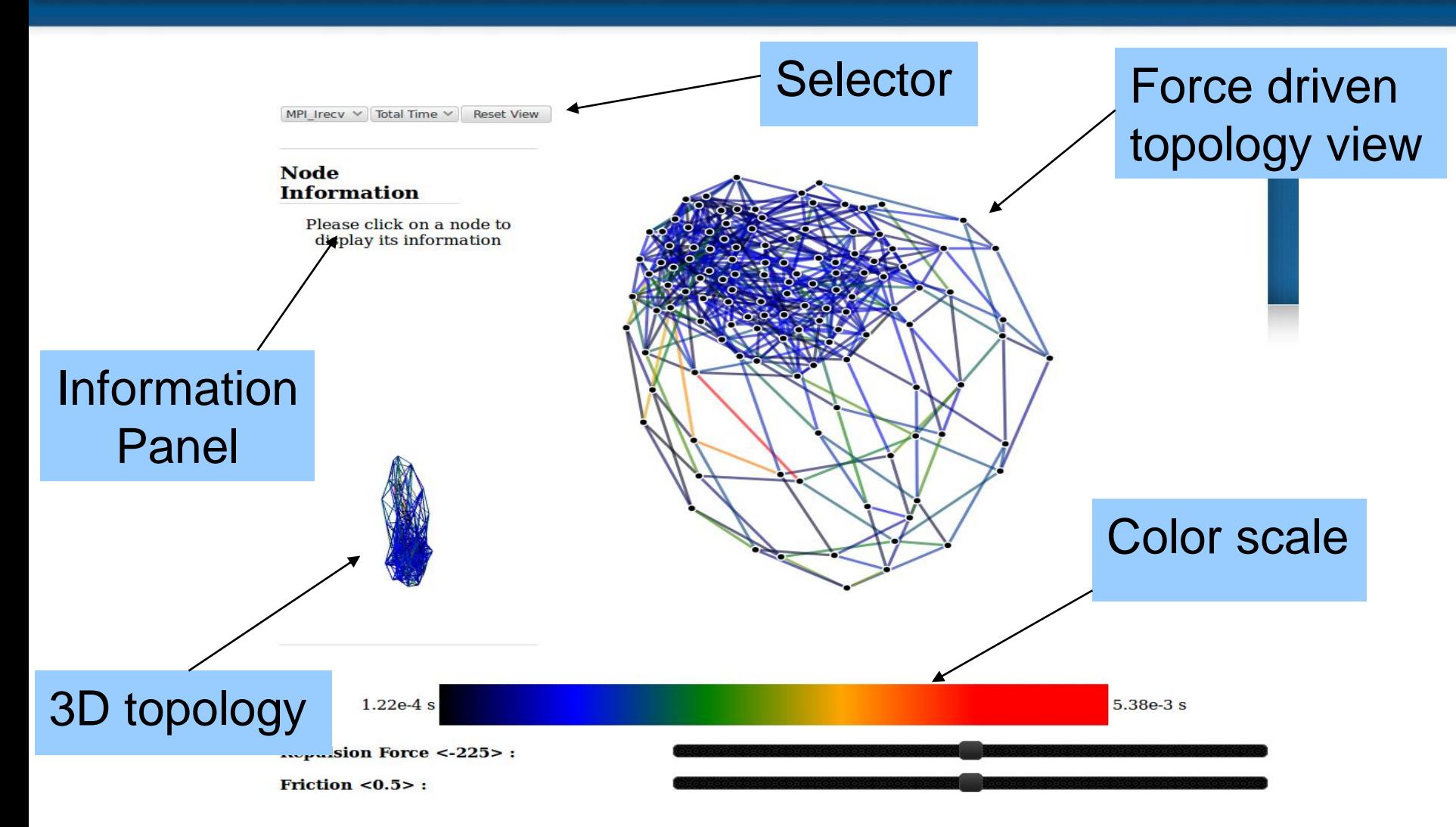

Have a look at the topology and play with it  $=$ )

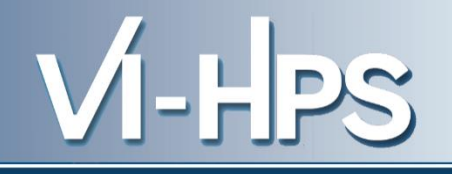

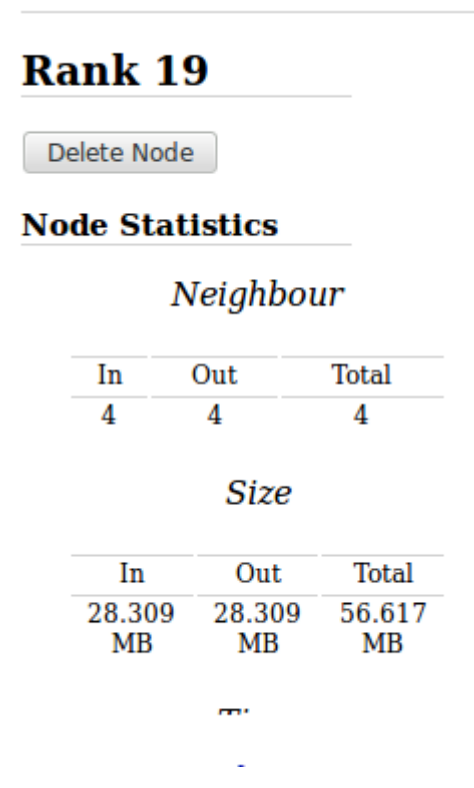

Click on a node in the force layout to display its information

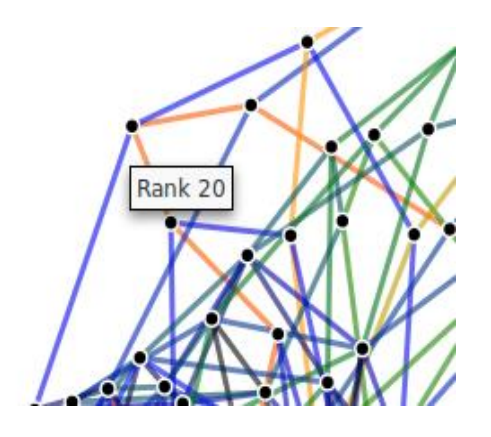

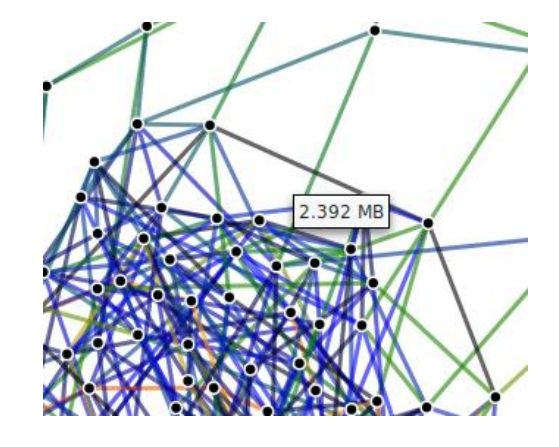

Hover a node to see its MPI rank

Hover an edge to see its value

2.392 MB

# VI-HPS

#### **Communication Graph**

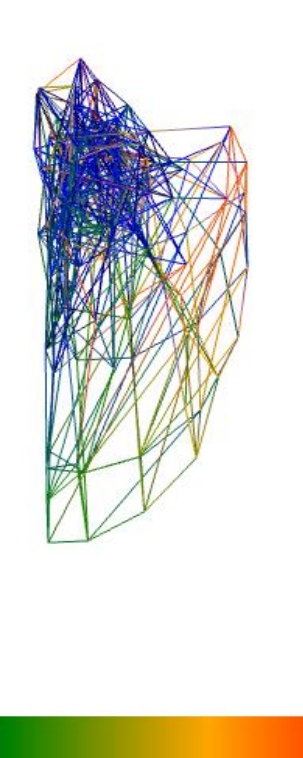

30.701 MB

Click on the 3D topology to see it rotating at full scale.

### **Example BT-MZ.C.128** *Communication matrix*

MPI Irecv V Total Size V Reset View

#### **Communication Matrix**

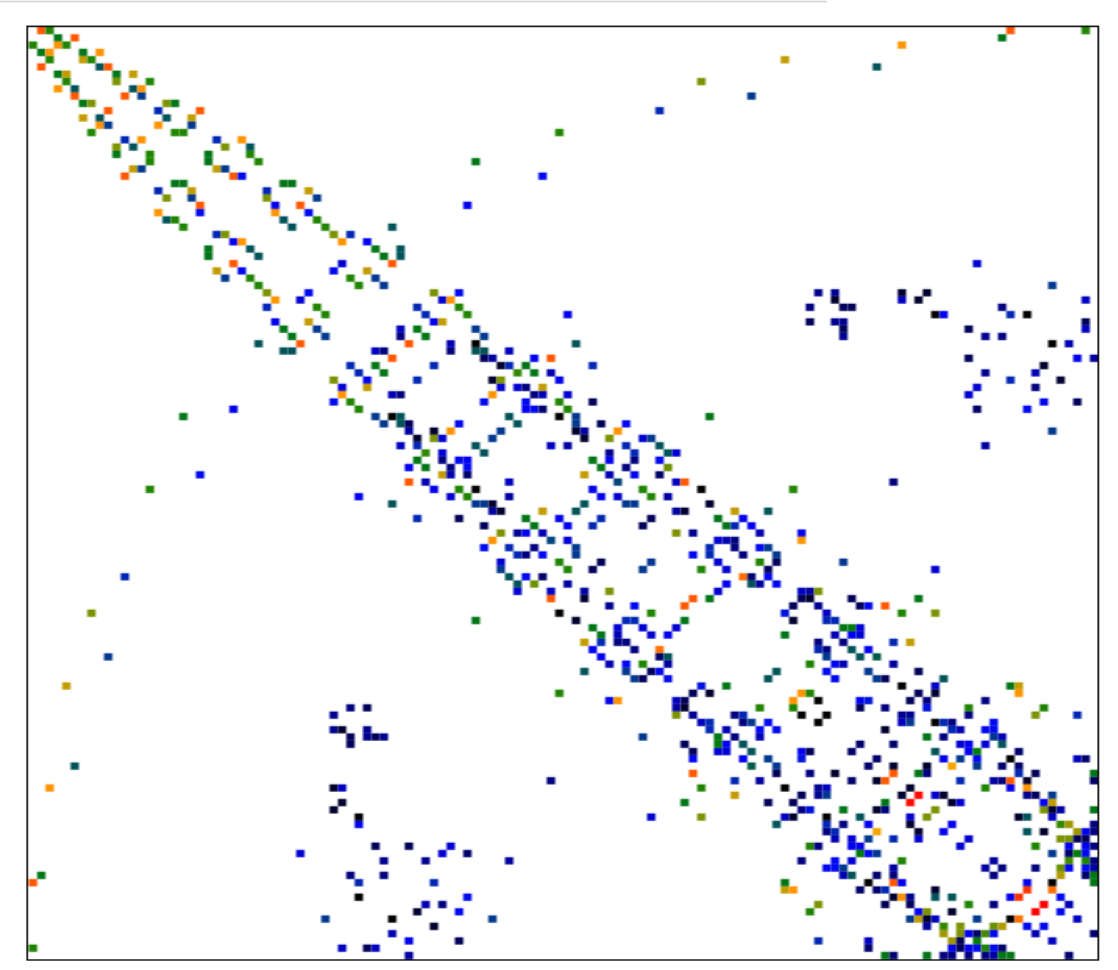

**Observe** communication balancing in hits, time and size.

VI-HPS

See if there is no lines (all to one) or imbalances in the communication scheme.

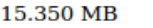

### **Example BT-MZ.C.128** *Communication matrix*

**Communication Matrix** 

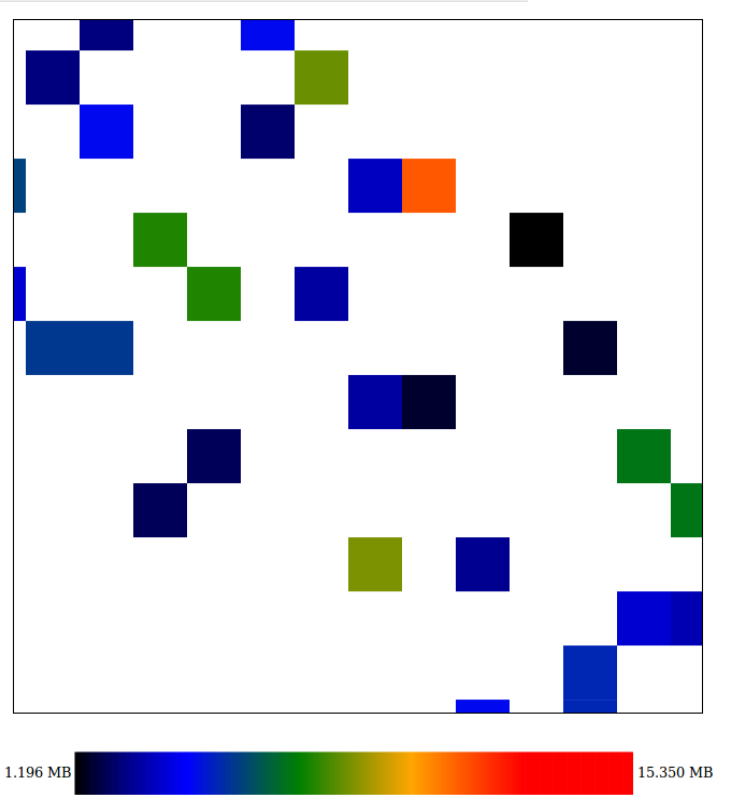

Zoom the matrix with mouse wheel, drag the view to explore it.

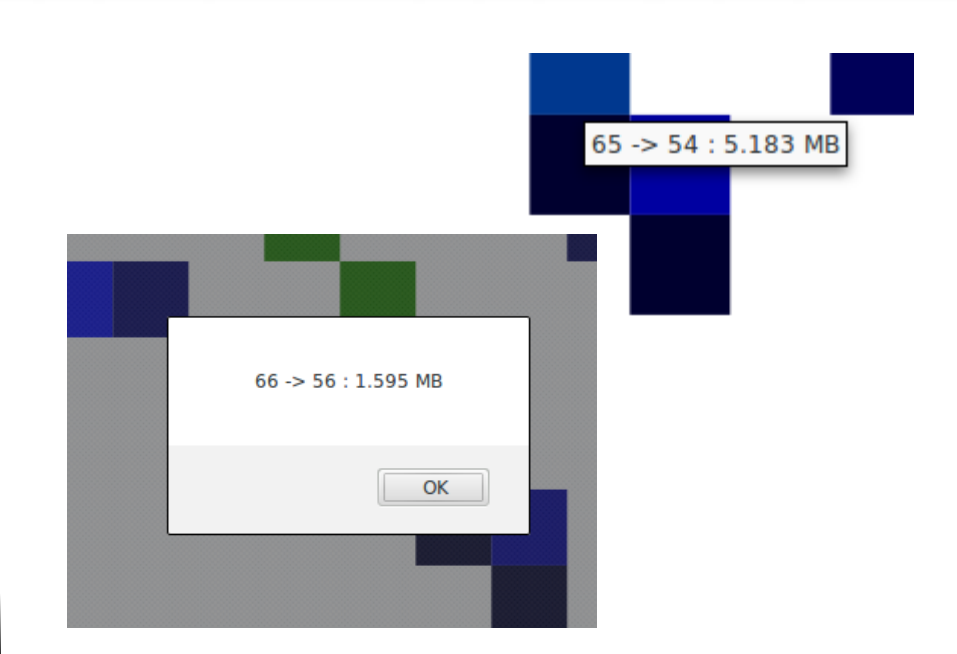

Hover or click on a square to display its informations :

Source  $\rightarrow$  Dest : Metric

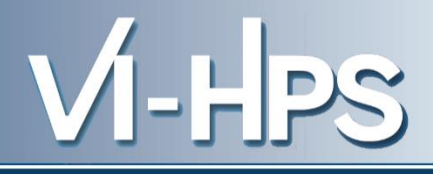

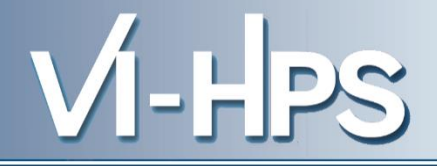

#### **Per Rank distribution**

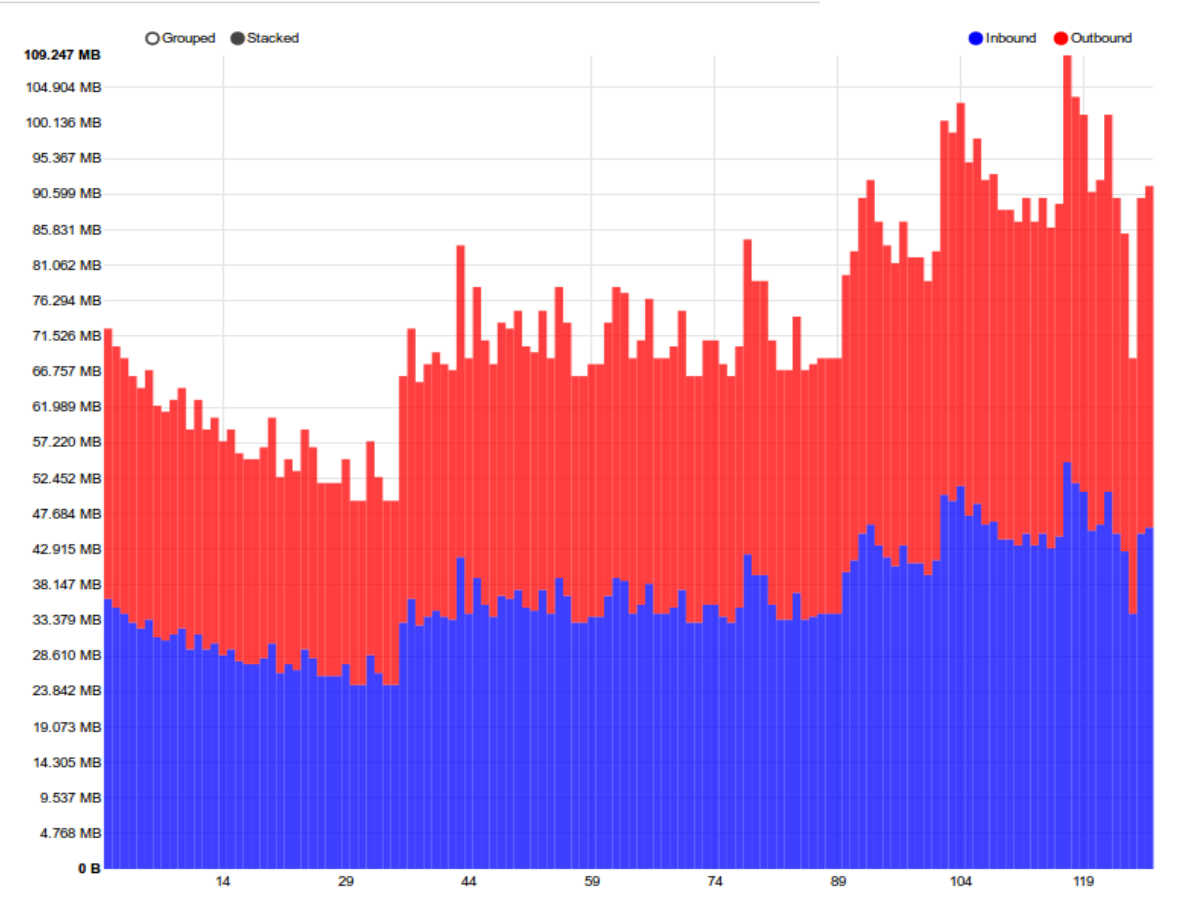

On the same page under the communication matrix, you can observe point to point imbalance over MPI ranks in terms of hits time and size.

### If you want to look at a larger profile (SP-MZ.D.256) copy **profile.js**  from**/gpfslocal/pub/vihps/materials/MAQAO/PE RF/sp-d-256 and** replace your profile.js with it.

VI-HPS

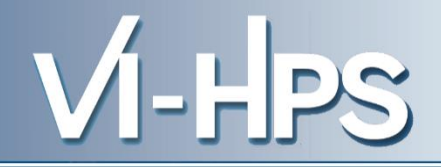

#### **Communication Topology** MPI Irecv  $\vee$  Total Time  $\vee$ **Reset View** Rank 89 Delete Node **Node Statistics** Neighbour Out Total In  $\overline{4}$  $\overline{4}$  $\overline{4}$ **Size** In Out Total 207.935 207.935 415.869  $MB$  $_{\rm MB}$ MB

 $9.34e-3s$ 

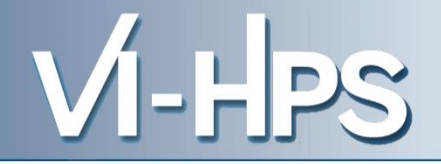

MPI Irecv  $\vee$  Total Time  $\vee$  Reset View

#### **Communication Matrix**

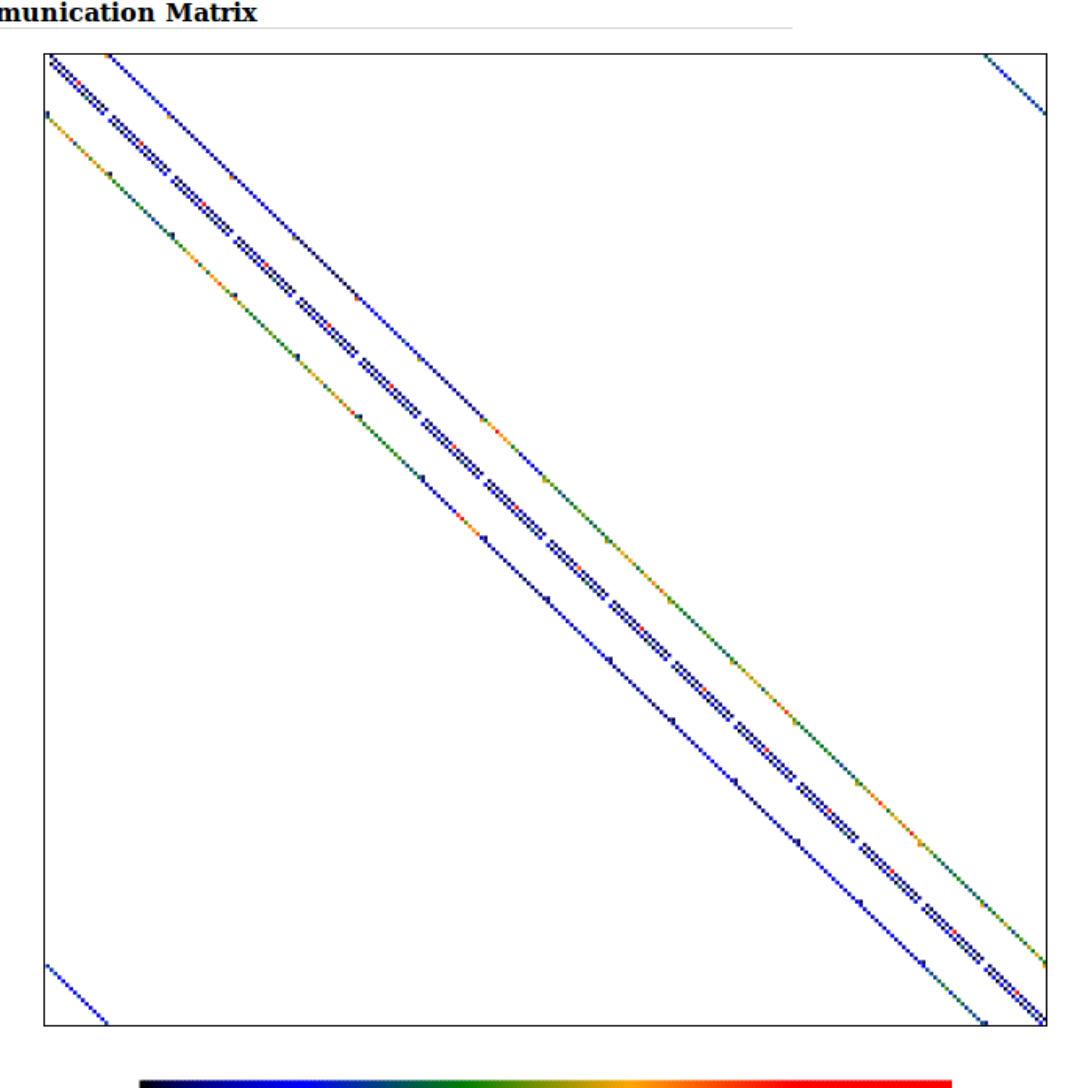

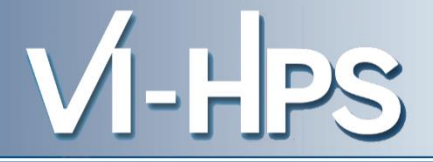

## MAQAO CQA

## Code Quality Analysis

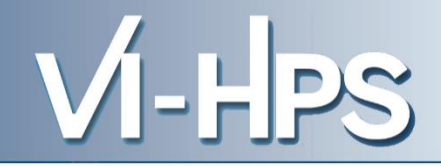

### **Analyzing loops**

/gpfslocal/pub/vihps/materials/MAQAO/

**> maqao cqa loop=X,Y,Z of=html [BIN]** *This will generate a default cqa\_html folder*

### **Display results**

Then you can copy the cqa\_html to your laptop/workstation Open index.html in your favorite browser

### **Evaluating loops' code quality with MAQAO CQA** Display - gain confidence level reports

**Code quality analysis** 

VI-HPS

Source loop ending at line 682

**MA®AO** 

**MAQAO binary loop id: 238** 

The loop is defined in MPI/BT/x solve.f:519-682

15% of peak computational performance is used (1.23 out of 8.00 FLOP per cycle (GFLOPS @ 1GHz))

Gain **Potential gain Hints Experts only** 

#### **Vectorization**

Your loop is processing FP elements but is NOT OR PARTIALLY VECTORIZED and could benefit from full vectorization. By fully vectorizing your loop, you can lower the cost of an iteration from 190.00 to 60.75 cycles (3.13x speedup).

Since your execution units are vector units, only a fully vectorized loop can use their full power.

#### Proposed solution(s):

Two propositions:

- Try another compiler or update/tune your current one:
- Remove inter-iterations dependences from your loop and make it unit-stride.

#### **Bottlenecks**

By removing all these bottlenecks, you can lower the cost of an iteration from 190.00 to 143.00 cycles (1.33x speedup).

Source loop ending at line 734

### **Evaluating loops' code quality with MAQAO CQA** Display - Hints confidence level

VI-HPS

**MA®A** 

### **Code quality analysis**

- Source loop ending at line 682
- **MAQAO binary loop id: 238**  $\overline{\phantom{a}}$

The loop is defined in MPI/BT/x\_solve.f:519-682

15% of peak computational performance is used (1.23 out of 8.00 FLOP per cycle (GFLOPS @ 1GHz))

Potential gain **Hints** Experts only Gain

#### **Type of elements and instruction set**

234 SSE or AVX instructions are processing arithmetic or math operations on double precision FP elements in scalar mode (one at a time).

#### **Vectorization status**

Your loop is probably not vectorized (store and arithmetical SSE/AVX instructions are used in scalar mode and, for others, at least one is in vector mode).

Only 28% of vector length is used.

#### Matching between your loop (in the source code) and the binary loop

The binary loop is composed of 234 FP arithmetical operations:

- 95: addition or subtraction
- 139: multiply

The binary loop is loading 1600 bytes (200 double precision FP elements).

The binary loop is storing 616 bytes (77 double precision FP elements).

**Arithmetic intensity**